## **Versão 6.175.20 - 23/02/2021**

## **Inovações SetaERP**

Situação 01. No SetaERP foi adicionada a possibilidade da troca de senha pelo usuário ao efetuar o login no sistema. Para efetuar a troca da senha é necessário estar logado no sistema e antes de entrar em qualquer modulo é necessário selecionar F7.

**Caminho: Login #306969**

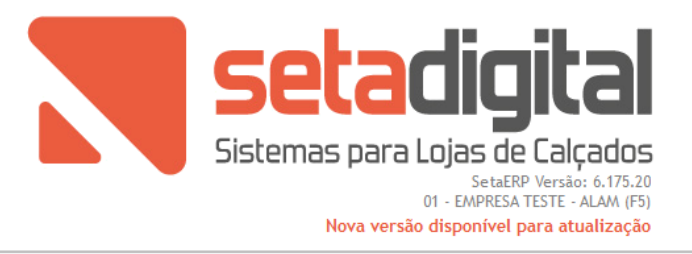

Legal GIO, agora escolha o Módulo desejado.

F7 - Redefinir senha

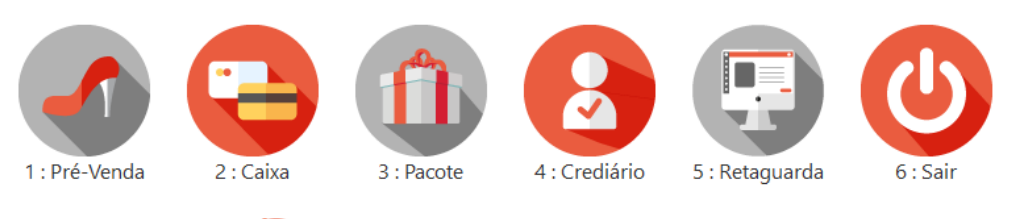

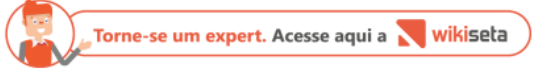

## Situação 02:

Adicionada funcionalidade responsável por transferir a pontuação do Cartão Fidelidade entre clientes.

Na edição de venda (Vendas Baixadas > Consultar Venda), caso esteja configurada a utilização do Cartão Fidelidade no SetaERP, ao alterar o cliente, o sistema fará a transferência da pontuação do Cartão Fidelidade.

Caso, na venda em questão tenha sido debitado algum saldo do Fidelidade, o sistema verifica se o novo cliente indicado na operação, tem pontuação suficiente para realizar o novo débito, caso sim, transfere-se o débito e vincula-se a venda de origem para o novo cliente. Além disso, para o cliente antigo, será desvinculada a venda e o saldo será estornado.

Em casos de não possuir pontuação suficiente, o sistema avisará o usuário que não poderá realizar a alteração, já que o novo cliente ainda não tem pontuação suficiente para realizar o movimento.

## **Caminho: Vendas > Vendas baixadas > Editar venda > Troca de Cliente da Venda x Fidelidade #278590**